## **演者の方で現地参加されない場合** 演題動画ファイルの**送信締め切り**は全て**2021/10/21(木)24:00**です。 ※現地参加できる方は、動画作成の必要はありません。

## **<国立病院機構職員の方>**

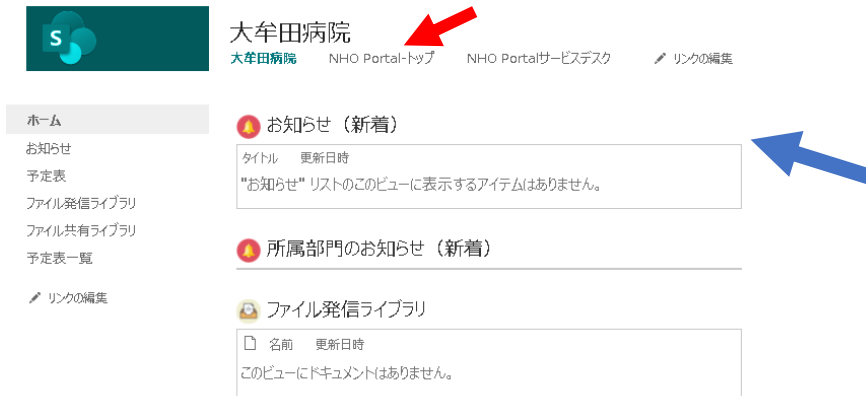

- 1. **ご自分のID,PWDにて新情報系PCにログイン**します。
- 2. **NHO Portalサイト**を表示します(ファイル発信ライブラ リー、ファイル共有ライブラリーは使用しません)。
	- 3. "**NHO Portalートップ**"をクリック、新たに表示された画面左側 に上下に並んでいる項目の中の業務リンクの下、"**大容量ファイ ル交換**"をクリック。
	- 4. **新たにログイン画面**が出るので、**ご自分のID, PWDを再度入力**

5. 次ページの画面が出るので、各項目に入力します。

※NHOポータルサイトにたどり着けない方は、所属院所の情報系担当 部門に問い合わせるか、研究会事務局までご連絡下さい。

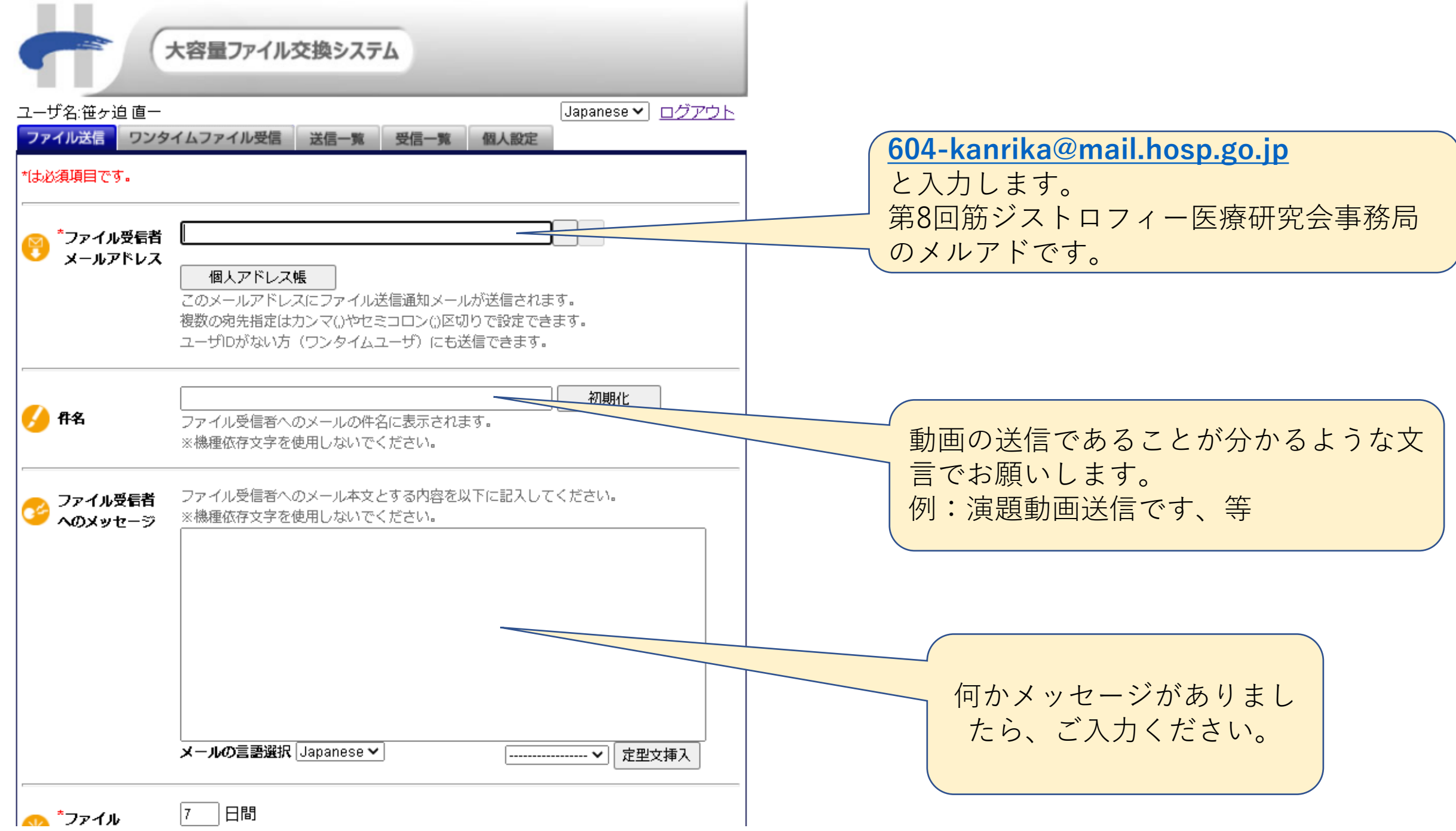

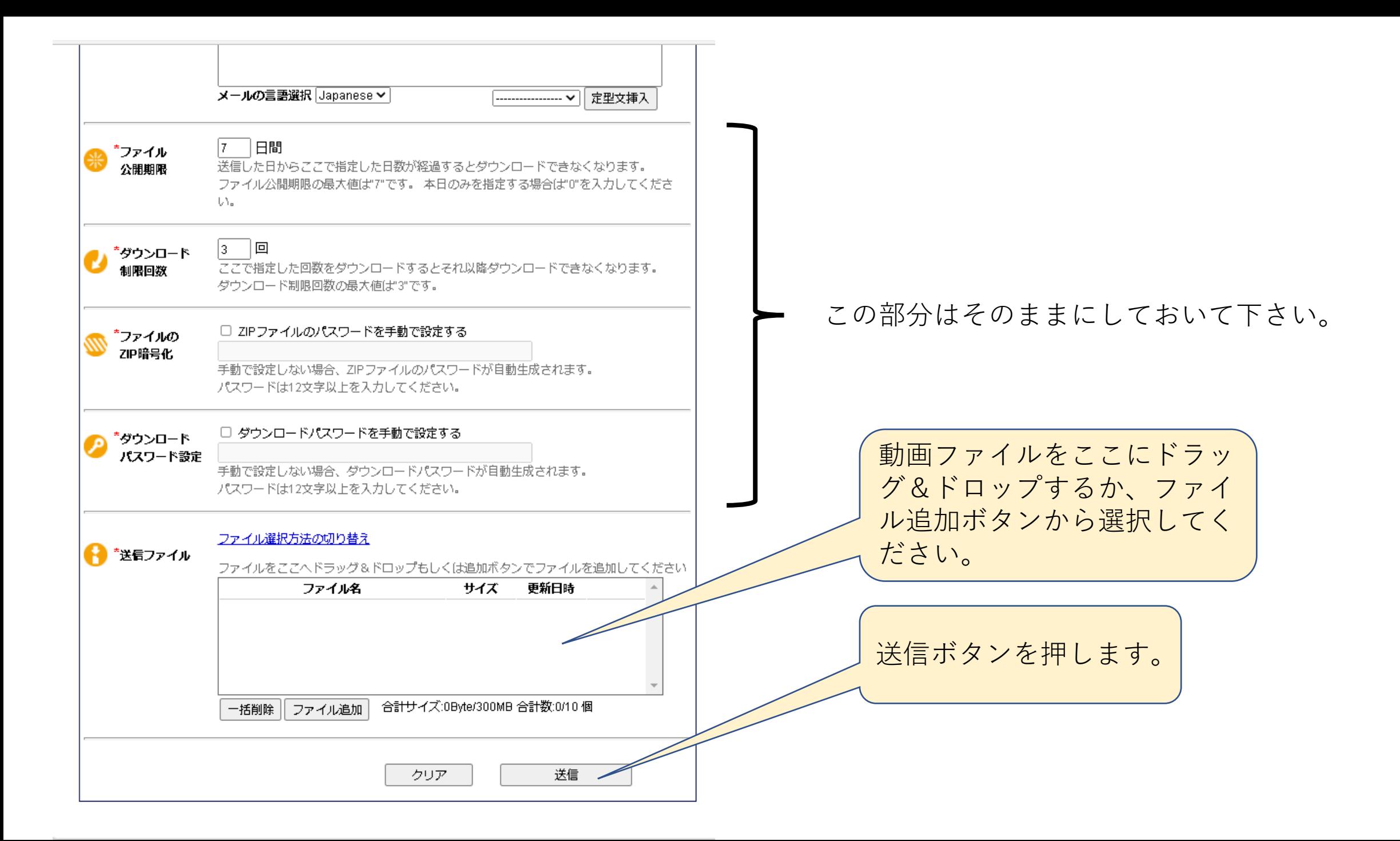

## **重要!**

**ファイル送信後**に、その後、**送信完了通知メール**が自動で届きます。 文中に**ダウンロードパスワード**と**ZIPファイルパスワード**が記載されてい ますので、**このメールを第8回筋ジストロフィー医療研究会事務局 ([604-kanrika@mail.hosp.go.jp](mailto:604-kanrika@mail.hosp.go.jp))まで転送**してください。

## **<国立病院機構職員でない方>**

- 1. 動画が準備できたことを、事務局までメールでお知らせください。事務局でメール を確認後、**招待メール**をお送りします。
- 2. 送られてきた**メールの中のURLにアクセス**して下さい。表示されたログイン画 面には、メールに記載のある**ワンタイムIDとPWDを入力**して下さい。
- 3. ログイン出来ましたら、件名(演題動画送信等の文言で)、メッセージ(自由記載 です)、**送信ファイル**をご入力下さい。送信先は研究会事務局に固定されています。
- 4. 最後に**送信ボタン**を押します。
- 5. その後、**送信完了通知メール**が自動で届きます。文中にダウンロードパスワードとZIP ファイルパスワードが記載されていますので、**このメールを第8回筋ジストロフィー医療 研究会事務局まで転送してください**。